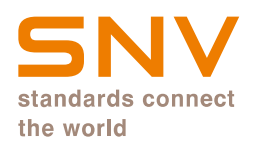

### SOUUTION<br>SOUTION<br>Winterthur, 01 July 2022, Tino Rubino, Key Account Manager<br>Association Suisse de Normalisation (SNV)<br>Siviss Association for Standardization (SNV)<br>Siviss Association for Standardization (SNV) SOUUTION<br>SOUUTION<br>Winterthur, 01 July 2022, Tino Rubino, Key Account Manager<br>Association Suise de Norman Versinigung (SNV)<br>Association Suise de Norman Versinigung (SNV)<br>Swiss Association for Standardization (SNV)<br>Swiss Ass **SNY**<br>Getting started with the<br>SNV Connect consortium SNV Connect consortium solution

Winterthur, 01 July 2022, Tino Rubino, Key Account Manager

Schweizerische Normen-Vereinigung (SNV)

### Subscription Users / Students

### Logging in to the new SNV Connect solution Logging in to the new SNV Connect so<br>Choosing the university<br>Go to <u>https://connect.snv.ch/edu-id</u> Commect solution<br>
Choosing the university<br>
Go to https://connect.snv.ch/edu-id<br>
• Click the «SWITCH edu-ID» Button • • • Select your university, even if only one is shown.<br>
• Click «Continue» to accept the terms and condi

Go to https://connect.snv.ch/edu-id

- 
- 
- 
- 

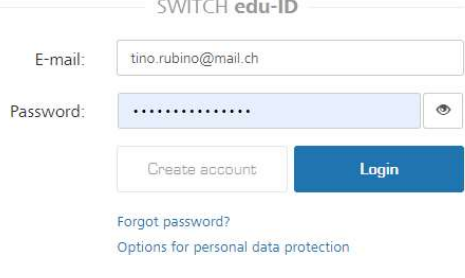

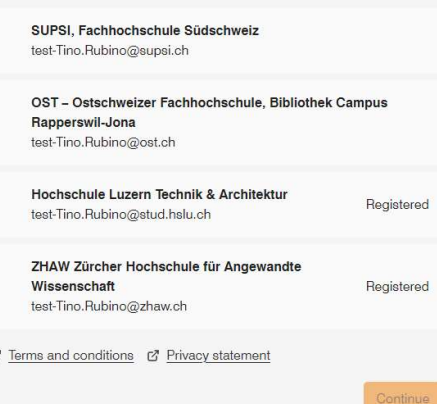

# Searching in the new SNV Connect solution<br>Searching for standards:

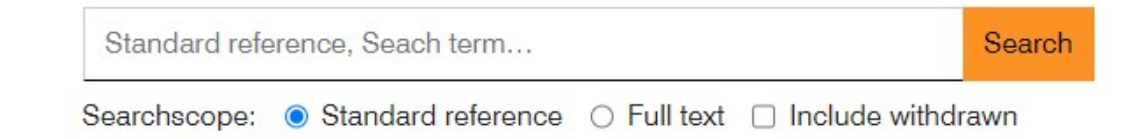

- 
- 
- -
	-
	-

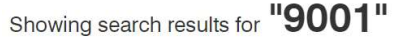

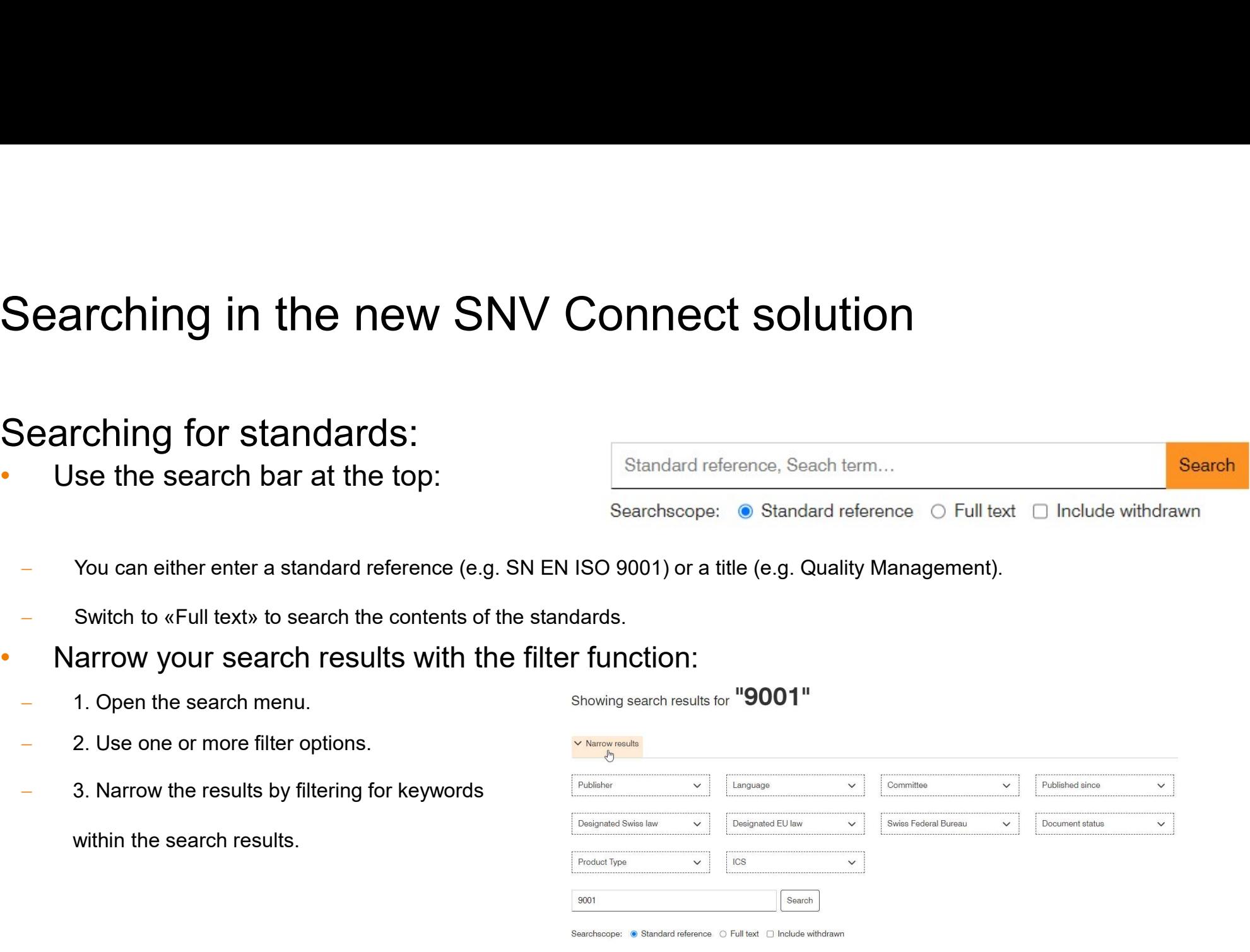

# Searching in the new SNV Connect solution<br>Searching for standards:

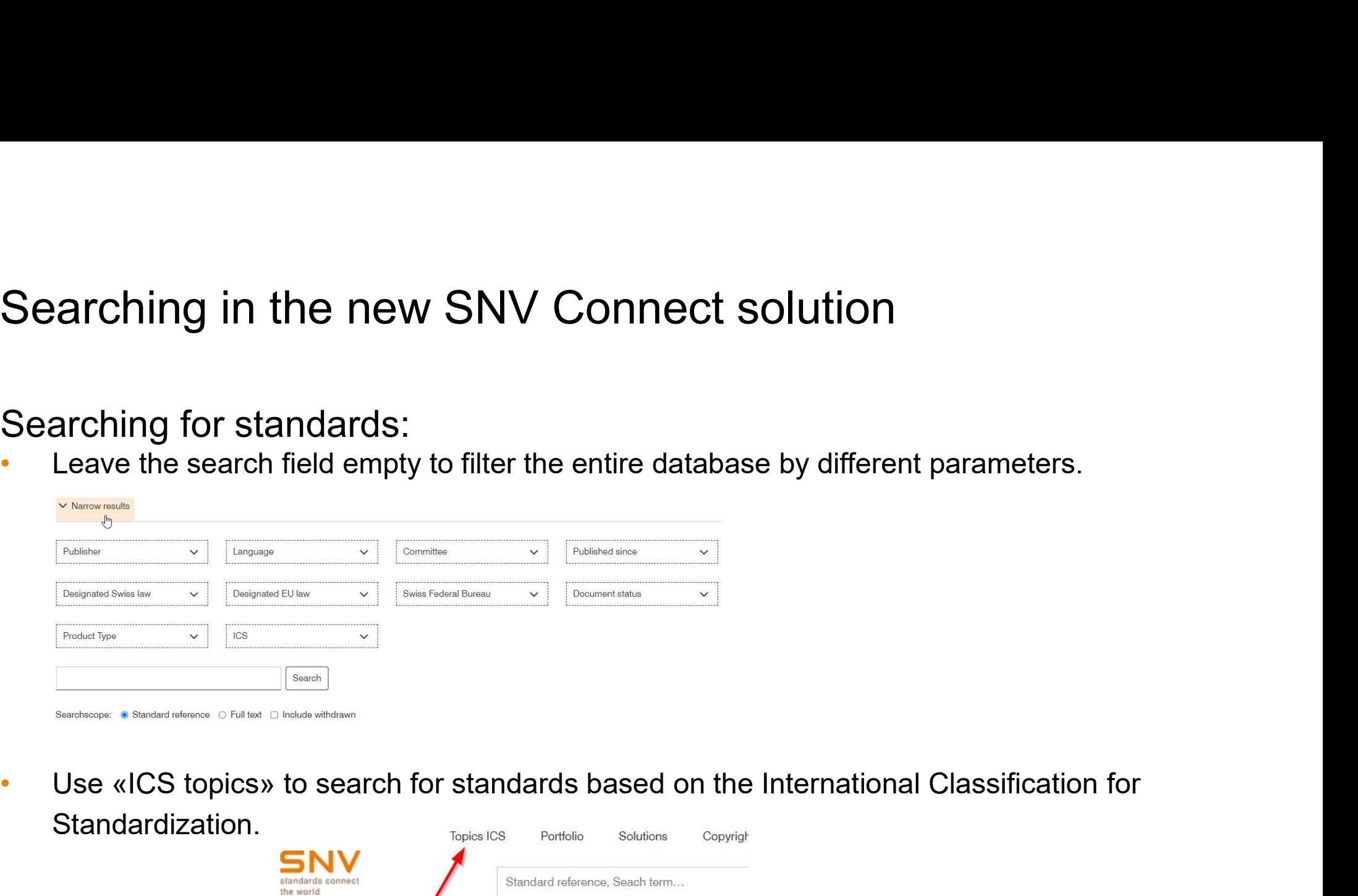

Standardization.

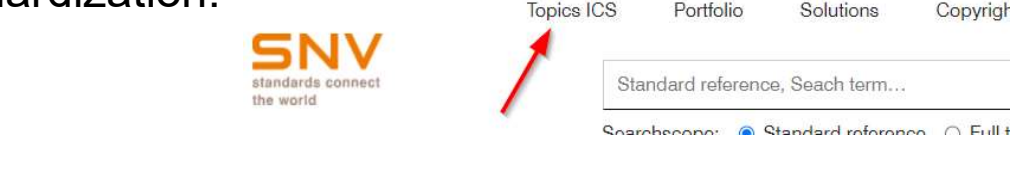

# Using the new SNV Connect solution<br>To access standards:

- 
- Using the new SNV Connect solution<br>To access standards:<br>• Simply click the «Open» button in the search result.<br>• Use the «More options» button to add a standard to your favourites list or to turn on notifications so you w

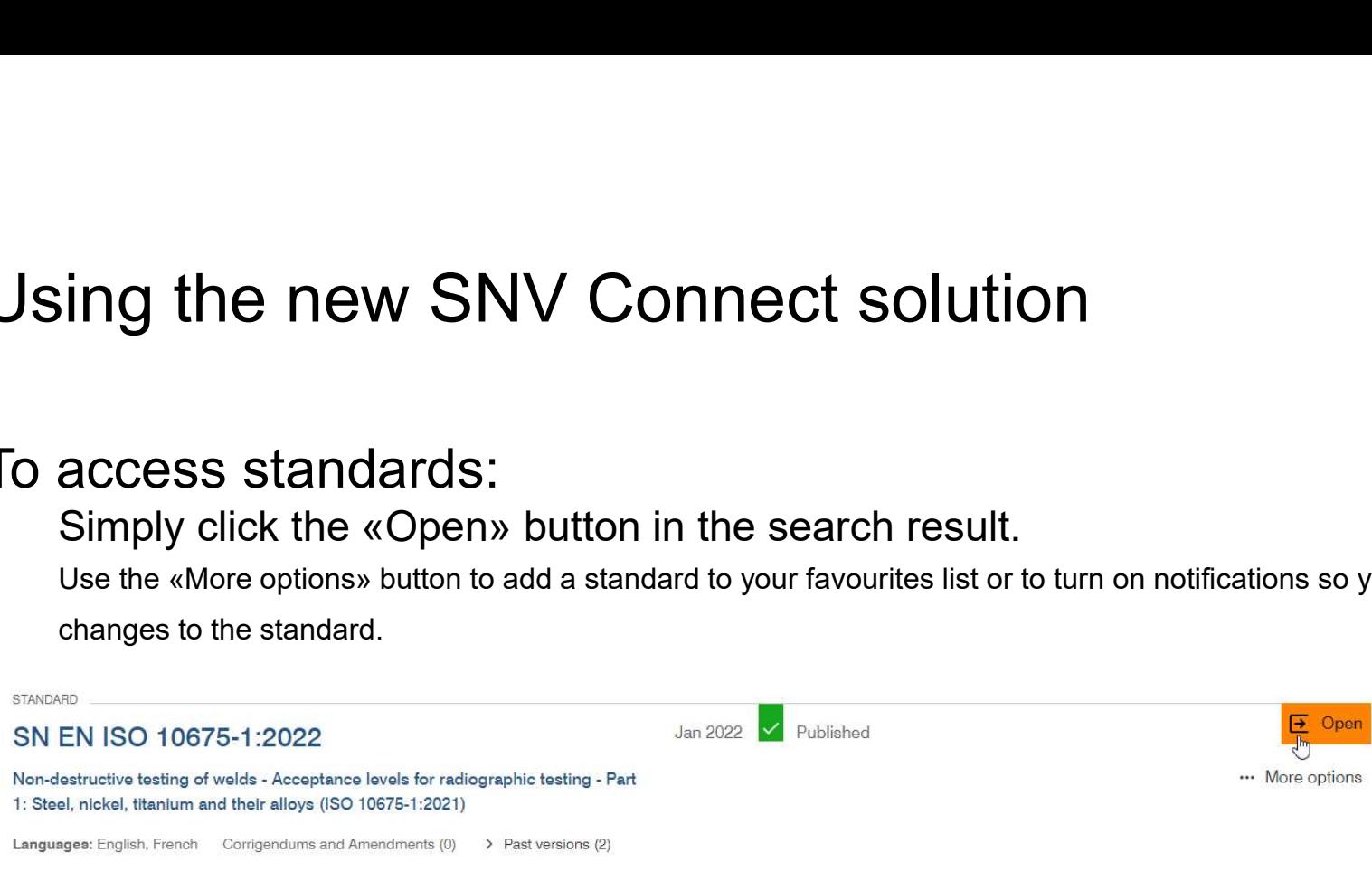

Schweizerische Normen-Vereinigung (SNV) Association Suisse de Normalisation (SNV) Swiss Association for Standardization (SNV) Winterthur, 01 July 2022 6

# Using the new SNV Connect solution<br>Using standards:

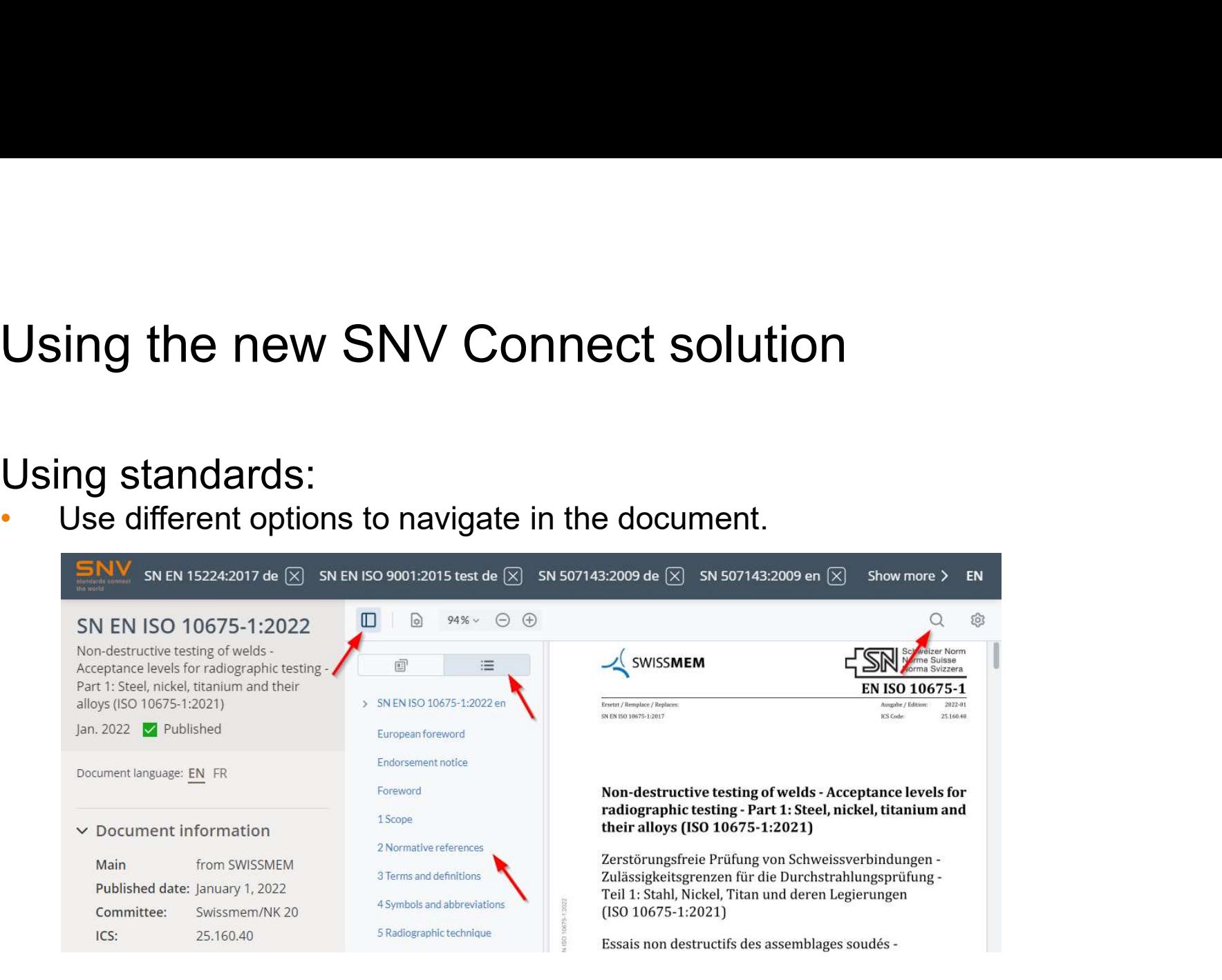

# Using the new SNV Connect solution<br>Dewnloading and printing:

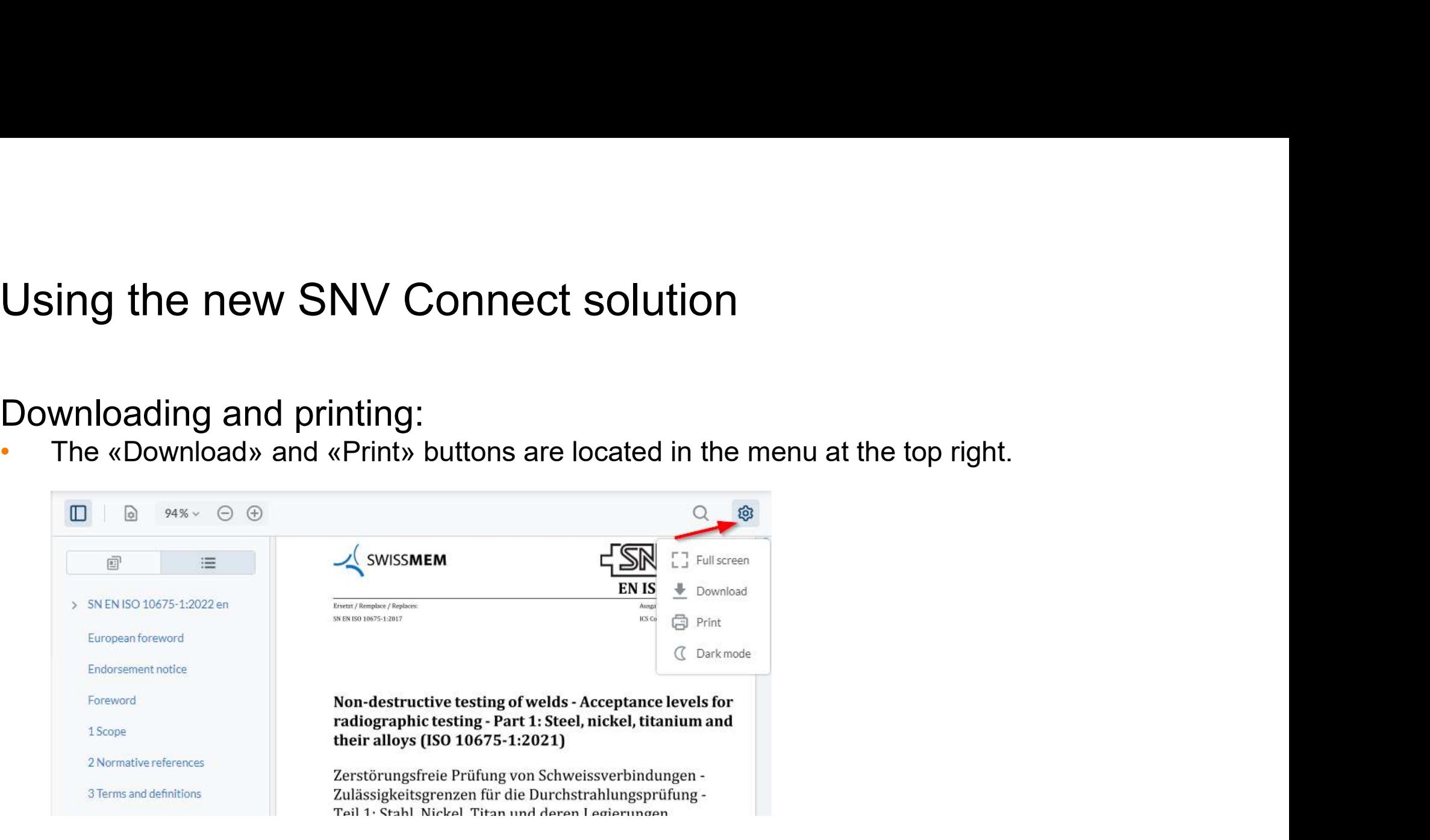